## **Frequently Asked Questions**

Registering for Adult Education Classes

### **1. How do I register for MSJC Adult Ed classes?**

- Go to<www.msjc.edu/adulted>website
- Click on Register online now
- Click on **View All** to find class
- Click on **Register Now** to register for class
- • Login as Returning Customer if you have taken classes with MSJC Adult Education before.
	- o Use your personal email and registration password. *This is not the same as your Canvas password.*
- • Login as New Customer and Create Account if you have never taken class with MSJC Adult Ed

Need help? Email us at [adulteducationandnon-credit@msjc.edu](mailto:adulteducationandnon-credit@msjc.edu)

- **2. How can I confirm that I have registered for my adult ed classes?**
- Check your personal email for a confirmation email.
- • Login to your ASAP Registration account at <https://msjcadulted.asapconnected.com/Login>
	- o Click on My Activities
		- **•** Click on Schedule to view classes
- **After registering for classes, when will I get more information about class meeting times and /or Zoom links for on-line classes.**

 Your instructors will send you specific meeting information by email a week before class starts. Check your personal email for this welcome message from your instructor.

### **4. What are important steps I should take to prepare for online classes?**

Activate your MSJC Account

Check your personal email for the **MyMSJC Account Activation** message

Look at the example email below:

### **MyMSJC Account Activation** email:

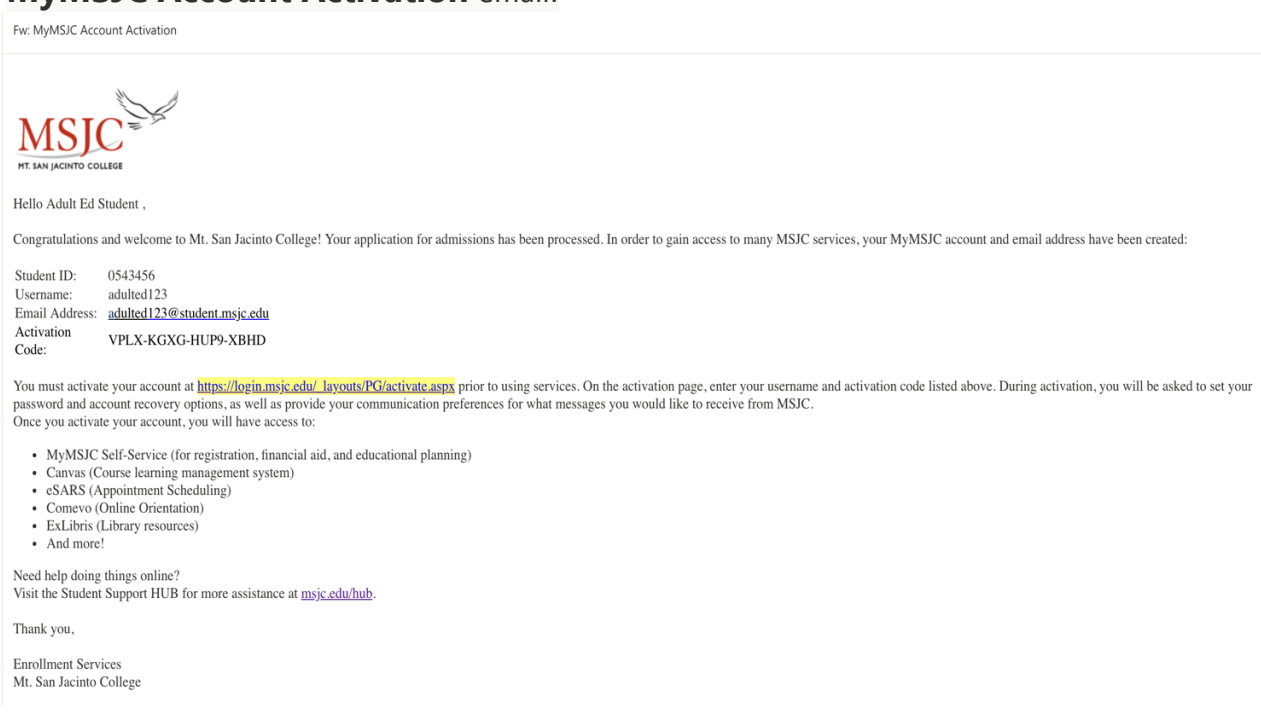

Follow all directions noted in email to activate MSJC account.

### **5. I never received the MyMSJC Account Activation email. What should I do?**

 Make sure you are checking the personal email address you used to register for Adult Ed classes online.

 If your email address is correct, and you still haven't received the MyMSJC Account Activation email, request a new activation email.

Request new Activation Email at: [https://login.msjc.edu/](https://login.msjc.edu)

See picture below:

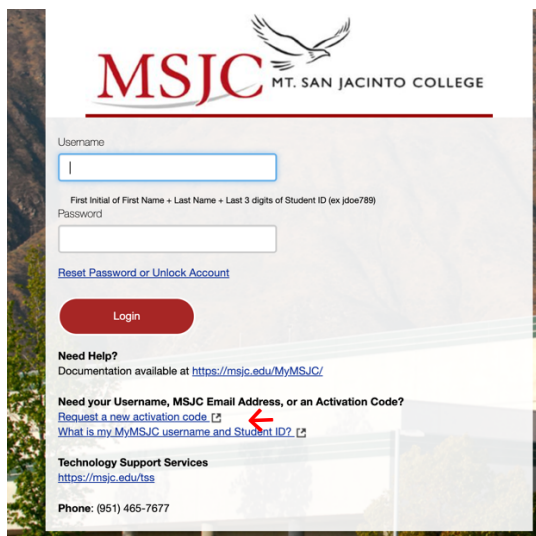

**Look for "Request a new activation code"**

**IF YOU CANNOT FIND YOUR MyMSJC ACCOUNT MIGRATION EMAIL, request a new [activation code at : https://login.msjc.edu/](https://login.msjc.edu/requestActivation) requestActivation**

**Request MyMSJC Account Information Hequest MyMSJC ACCOUNT INTOIMATION**<br>Enter your personal email address that is on file with MSJC, and we'll send you an email with your MyMSJC account information, and further instructions. If your personal email is not<br>co **Personal Email Address** □ Include a new Activation Code Submit

Check your personal email for new MyMSJC Account Activation email message.

#### **6. I requested a new activation email but still have not received it. What should I do?**

 Contact our support staff. Include your first and last name, ASAP ID number, and class section number to help us better assist you.

 Email: [adulteducationandnon-credit@msjc.edu](mailto:adulteducationandnon-credit@msjc.edu)  Phone: 951-487-3707

# **7. Can I still attend the first class if I have not activated my MSJC student account?**

 help you activate your MSJC account. Yes! Make every effort to attend your first class. The office staff, instructor or counselor will